## **HPP - Test de Keynote 09 par Stéphane Boulaud de MacGénération - janvier 2009**

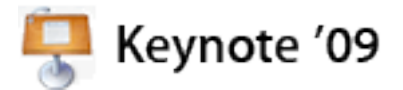

En janvier 2003, Apple lâche plusieurs bombes : Safari, iLife ainsi que Keynote. Avec ce nouveau logiciel de présentation, elle souhaite affirmer qu'une vraie concurrence à l'indétrônable PowerPoint est possible. Sans sacrifier à la puissance et à l'efficacité et en respectant les standards du Mac. Car si PowerPoint reste toujours synonyme de solution de présentation, son interface et son mode de fonctionnement ont très mal négocié le virage des années, et son intégration au Mac voire au reste de la suite Microsoft Office a toujours été médiocre. Certes, la version 2008 a quelque peu corrigé certaines de ses aberrations d'interface, mais le logiciel reste poussif sur l'aspect graphique, et ses effets d'animation semblent de plus en plus désuets.

À contrario, Keynote s'impose comme la solution de choix pour quiconque souhaite créer une présentation percutante, tout en restant très agréable d'emploi, avec des capacités graphiques poussées comme la gestion de la transparence (avec la couche alpha) ou des effets de transition en trois dimensions (dont le fameux "cube") de toute beauté.

## **Améliorations de surface**

Il faut rappeler que Keynote bénéficie d'un statut particulier dans la suite iWork : c'est le logiciel de Steve Jobs. En effet, chaque nouvelle version est régulièrement présentée "en douce" au public par le patron d'Apple lors de présentations spéciales (exemple [sur YouTube\)](http://www.youtube.com/watch?v=ItPRyqspJeg). Un accent particulier est donc mis sur cette application pour s'assurer qu'elle convient toujours à Steve… Et c'est aussi pour cela que chaque révision est guettée par les présentateurs professionnels ou ceux qui en ont juste "marre de PowerPoint".

Les changements dans Keynote '09 sont visibles dès son lancement. Car sur le modèle de ses compères Numbers et Pages, Keynote a vu sa fenêtre de liste de thèmes relookée. Redimensionnable, les vignettes qui la composent peuvent être réduites tandis qu'un survol sur l'icône d'un thème affiche ses différentes diapositives maitres (par exemple ses diagrammes avec leur habillage). Une méthode de prévisualisation reprise à celle des évènements dans iPhoto '08. On apprécie également l'accès direct aux derniers documents ouverts. Un double-clic sur un thème crée un nouveau document, lequel s'affiche avec un effet de zoom sympathique (et que l'on peut évidemment ralentir en enfonçant la touche Majuscule…).

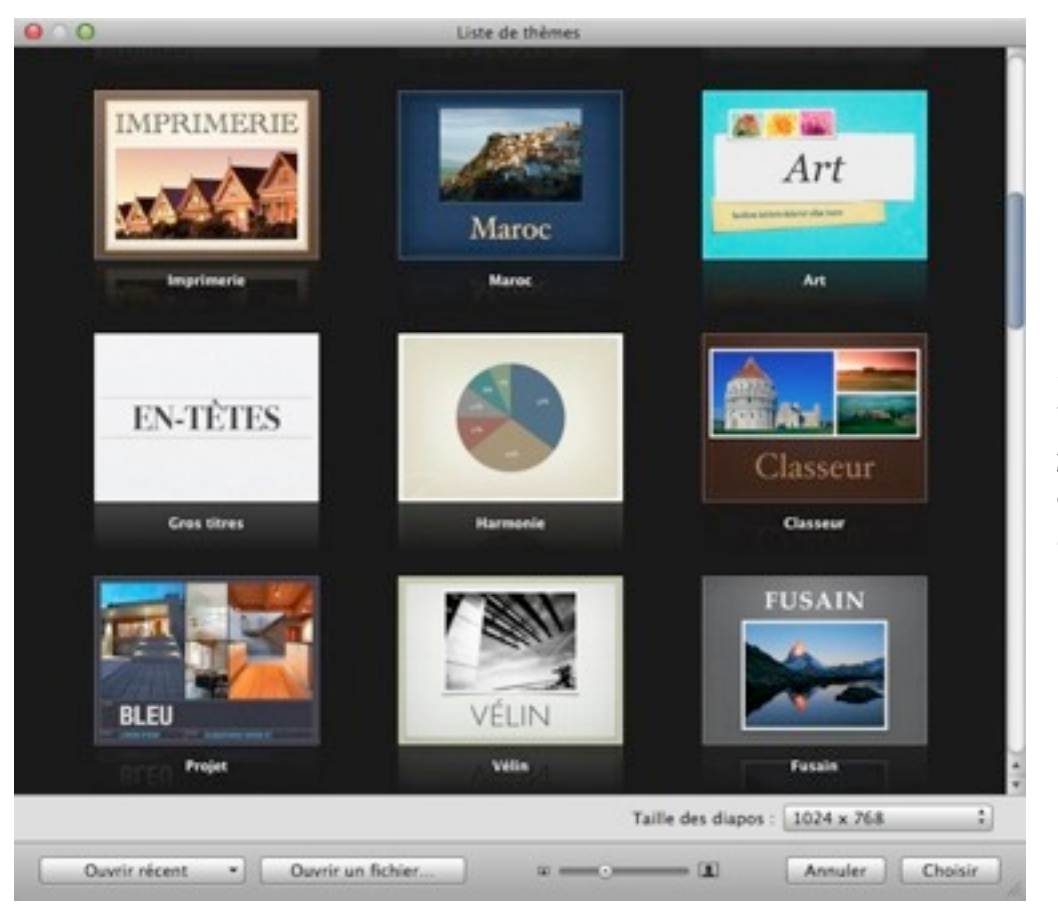

*La fenêtre de thèmes où l'on peut prévisualiser chacun d'eux (ex au centre)*

Une fois un document ouvert, les changements dans l'interface sautent aux yeux avec de nouvelles icônes, toutes redessinées (pas forcément indispensable, mais joli). Mais au-delà, on cherche les nouveautés… Pas facile ! Il faut dire que Keynote est désormais un programme mûr, il semble devenu difficile pour Apple d'amener d'importantes modifications. Mais quand même, on en trouve !

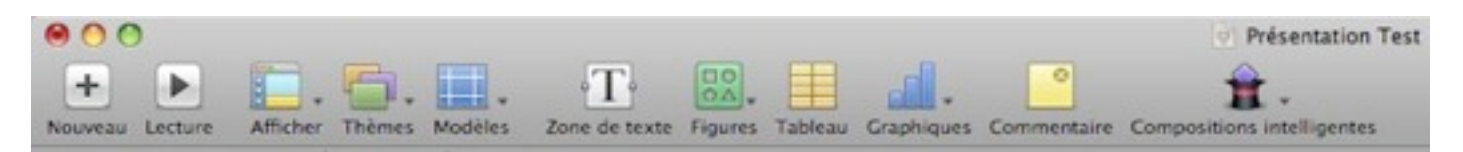

# **Des effets toujours spectaculaires**

La première grande nouveauté réside dans les effets de transition, elle se nomme "Métamorphose" (traduction hâtive du "Magic Move" anglais). Il s'agit d'une méthode très simple pour assurer une transition entre deux diapositives, à condition que celles-ci hébergent au moins un objet identique. Le principe est le suivant : vous placez l'objet sur la première diapositive. Puis, sur la diapositive suivante, vous déplacez le même objet, le redimensionnez, changez son opacité… Et au moment de la lecture, Keynote affiche les différentes phases d'animation permettant de passer l'objet de son état A sur la première diapositive à l'état B sur la deuxième. Anodin ? Pas tant que ça : on prend vite goût à utiliser des transitions très sophistiquées et très esthétiques, en s'appuyant sur cette possibilité.

De même, les objets disparaissant ou apparaissant entre les diapositives le font au rythme d'un fondu très agréable à l'œil. Et si vous déplacez ou modifiez un objet quelconque sur l'une des diapositives, pas d'inquiétude, Keynote calcule à nouveau la transition à la volée. Pour vous donner une idée de ces effets, nous en avons rassemblé la plupart dans une petite présentation en vidéo. L'effet de spirale d'[iPod](http://in-text.adfever.com/click?url=35&id=403761) a été par exemple conçu en superposant les différents iPod dans l'ordre voulu sur la première diapositive, puis en dupliquant cette diapositive et en redimensionnant et déplaçant les mêmes iPod, la Métamorphose s'occupant de l'animation.

Dans le même ordre d'idée, des transitions très spectaculaires font leur apparition. Certaines permettant même de "mixer" les objets de deux diapositives durant la transition : ainsi, avec l'effet Perspective, les objets de la première diapositive glissent dans les quatre directions pour en sortir, alors que ceux de la deuxième rentrent simultanément dans la deuxième. Effets de glissement, de rotation, d'agrandissement… Ces transitions sont spectaculaires, mais attention à ne pas en abuser, sous risque de rendre votre présentation trop "démonstrative" de vos capacités à intégrer de jolis effets spéciaux… ce qui pourrait couper vos propres effets !

Côté animation, le texte n'est pas en reste. Avec l'anagramme, les lettres d'un mot sont utilisées pour créer un autre mot sur la diapositive suivante. Le chatoiement et le scintillement transforment les textes en étoiles, la balançoire le fait se… balancer. Là encore, si certains effets peuvent apporter plus d'impact à votre présentation, les multiplier peut rendre votre présentation indigeste, et détourner l'attention du fond. Notons que l'Inspecteur des compositions affiche désormais les effets les plus couramment utilisés en début de menu. Pratique pour gagner du temps, mais si vous êtes justement amateurs de ces effets, cela rallonge quelque peu le menu… Au moins ces effets sont-ils classés par genres.

Les objets graphiques de la catégorie Figures, eux, n'ont pas subi de modification radicale. Seule la bulle de BD dispose désormais d'options bienvenues pour changer sa forme et surtout modifier l'emplacement de sa flèche. Côté texte, le menu des polices peut enfin les afficher avec leur véritable aspect. Mieux : vous pouvez alterner entre le mode standard et le mode aperçu avec la touche Option.

#### **Keynote et Numbers sont liés**

C'est surtout du côté des graphiques que les plus grosses améliorations ont été réalisées. On notera en particulier l'incroyable retour du mécanisme de publication/abonnement, apparu avec le Système 7 et disparu avec Mac OS 9 : on peut enfin copier un graphique d'un document Numbers dans Keynote et conserver le lien entre les deux documents. Si d'aventure les valeurs sont modifiées dans le document Numbers, ces changements sont répercutés dans le document Keynote. Avec cependant une limitation : il faut cliquer sur l'historique puis cliquer sur le bouton de mise à jour… Et oui, pas de modification automatique ! Regrettable. En revanche, les graphiques en 3D de Numbers peuvent être manipulés dans leur présentation, directement depuis le document Keynote à l'aide d'un gros bouton d'orientation.

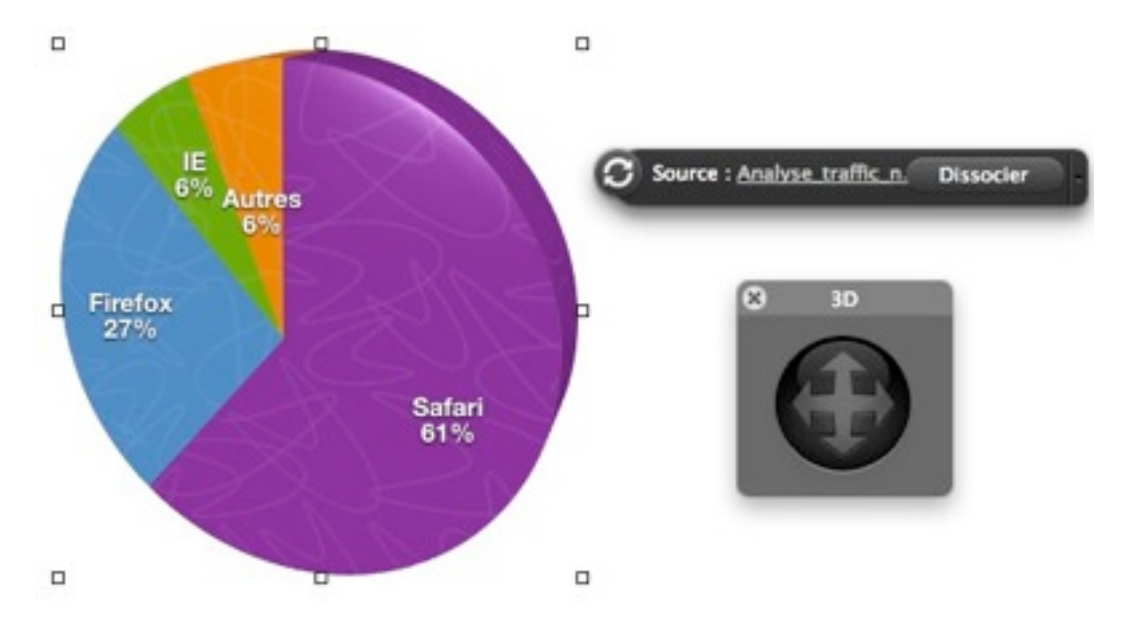

*Intégration et manipulation d'un camembert de Numbers*

Apple a aussi pensé à de nombreuses possibilités d'animation des histogrammes circulaires en 3D, plus communément appelées camemberts. Ainsi, il est très facile de faire apparaître les "portions" les unes après les autres, avec des mouvements là encore très réussis. On appréciera également l'apparition de commandes pour copier et coller uniquement une animation, facilitant son application à plusieurs objets.

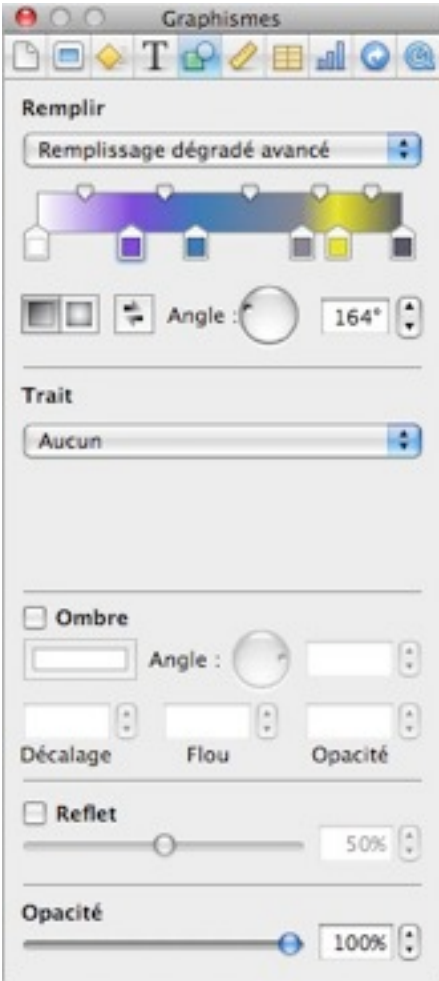

Du côté des images, rien de bien nouveau, mis à part l'inclusion de dégradés multiples. On regrettera aussi l'absence d'outils de déformation d'image sophistiqués ou de prise en charge des calques et des tracés Photoshop.

En revanche, un effort tout particulier a été fourni pour optimiser la taille des documents Keynote : on peut aisément réduire la taille d'une image voire créer une version optimisée du fichier. Dans certains cas, la perte de poids est significative : un fichier Keynote '08 de 167,7 Mo est passé à 96,6 Mo une fois réduit, soit près de 42% de réduction !

| O O O v Infos sur Présentation sta                               | <b>AOO</b> d'Infos sur Présentation ré                                 |
|------------------------------------------------------------------|------------------------------------------------------------------------|
| Présentation stan 167,6 Mo<br>ç<br>Modifié : aujourd'hui à 09:27 | Présentation réduite<br>96,6 Mo<br>çĭ<br>Modifié : aujourd'hui à 09:10 |
| Commentaires Spotlight:                                          | Commentaires Spotlight:                                                |
| Cénéral :                                                        | Cénéral :                                                              |
| Plus d'infos :                                                   | Plus d'infos :                                                         |
| Nom et extension :                                               | Nom et extension :                                                     |
| Duvrir avec:                                                     | Duvrir avec:                                                           |
| Aperçu:                                                          | Aperçu :                                                               |
| Partage et permissions :                                         | Partage et permissions :                                               |

*Keynote '09 produit des fichiers plus légers (à droite)*

Notez au passage que les documents Keynote '09, tout comme ceux générés par Pages '09 et Numbers '09, sont désormais des fichiers "plats", contrairement aux bundles des versions précédentes. Probablement pour des raisons de compatibilité avec *iWork.com*, le nouveau service de partage de documents en ligne. Rappelons que lorsqu'il est enregistré comme bundle, le document est en réalité un dossier contenant les différents éléments de la présentation sous forme de fichiers distincts. Résultat, les images copiées dans la présentation sont toujours accessibles individuellement par un clic droit sur le document et en choisissant Afficher le contenu du paquet. Si vous préférez ce mode d'enregistrement, on peut l'imposer via les préférences de Keynote : Enregistrer les nouveaux documents comme paquets.

# **Partagez, il en restera toujours quelque chose…**

Un nouveau menu attire bien évidemment l'œil : Partage. Il transforme rapidement les documents Keynote dans d'autres formats via l'article Exporter (notez cependant que l'article Enregistrer du menu Fichier propose l'enregistrement dans d'autres formats, comme PowerPoint). L'exportation est proposée dans les formats QuickTime, PowerPoint (.PPT), PDF, Images (chaque diapositive devient une image), HTML ou encore *[iPod](http://in-text.adfever.com/click?url=35&id=403761)*. Curieusement, Apple a fait cette fois-ci l'impasse sur l'export au format Flash… Concernant l'export vers PowerPoint, il est bien évidemment inévitable, tant son emploi est courant. La conversion dans l'ensemble est de bonne qualité, mais attention aux transitions ou aux effets comme les compositions intelligentes : tous ne seront pas forcément conservés une fois exportés.

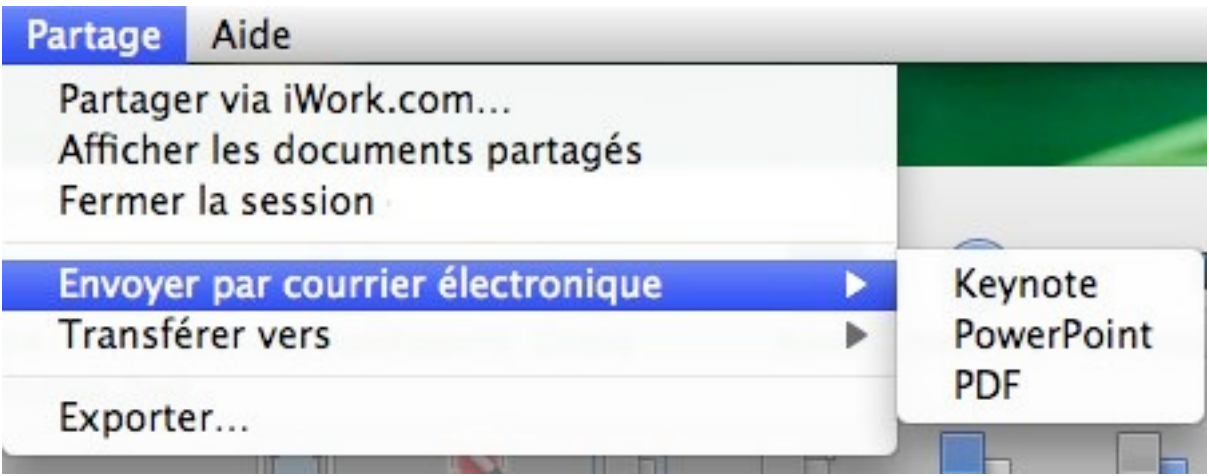

On appréciera également l'option d'ajout du document en pièce jointe d'un e-mail, avec conversion immédiate en PowerPoint ou PDF. Enfin, on trouvera différentes fonctions liées au service de partage de documents en bêta iWork.com (voir l'article *[iWork.com : la web app d'Apple en](http://www.macgeneration.com/news/voir/133310/iwork.com-la-web-app-d-apple-en-detail)* [détail](http://www.macgeneration.com/news/voir/133310/iwork.com-la-web-app-d-apple-en-detail)). Notez cependant que les présentations publiées sur *iWork.com ne retranscrivent* que le contenu des diapositives, pas les animations et autres effets !

# **L'[iPhone](http://in-text.adfever.com/click?url=39&id=403761) pour piloter sa présentation**

Le but d'un logiciel de présentation est bien évidemment de… présenter. Équipé depuis sa première version d'un fort pratique mode présentateur capable d'afficher les notes de vos diapos ainsi que les diapos suivantes et bien d'autres possibilités (comme le timing de votre prestation) Keynote le remodèle dans la version '09, avec un aspect plus moderne.

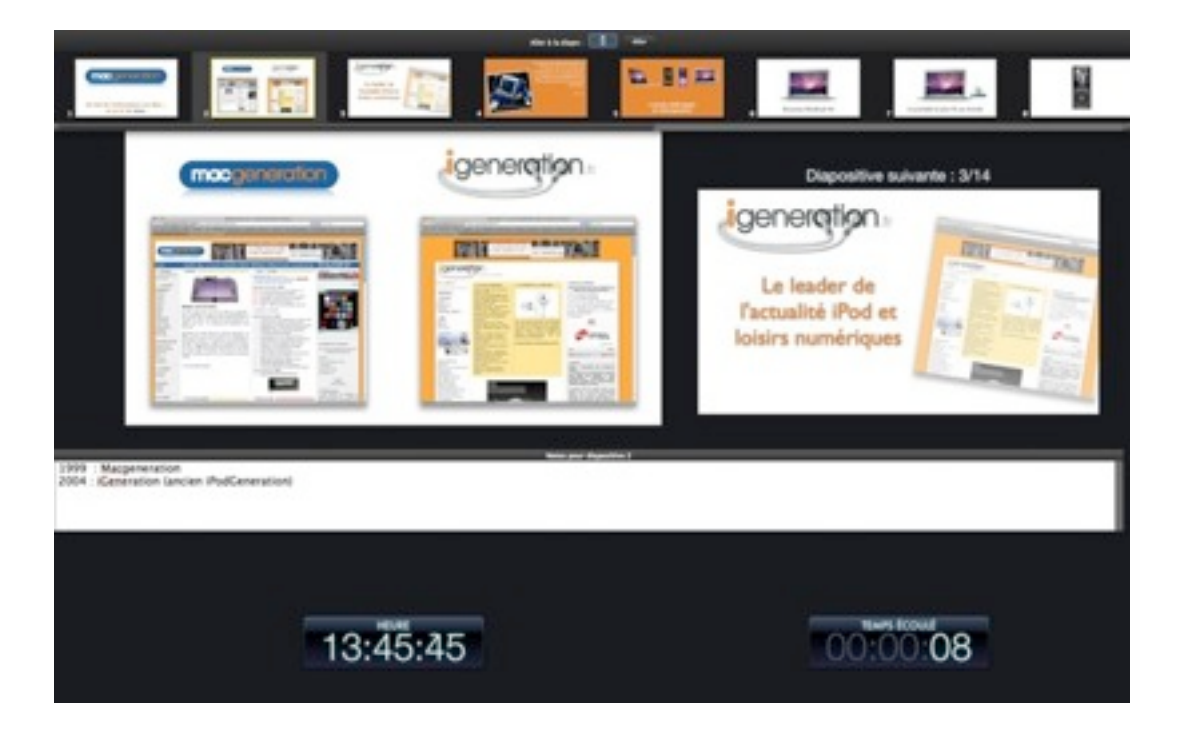

Un petit menu fait également son apparition : affiché uniquement si vous passez le curseur en haut de l'écran, il donne accès à des fonctions comme le passage en noir de l'écran de diffusion, la navigation rapide de diapositives et quelques réglages pour le présentateur …

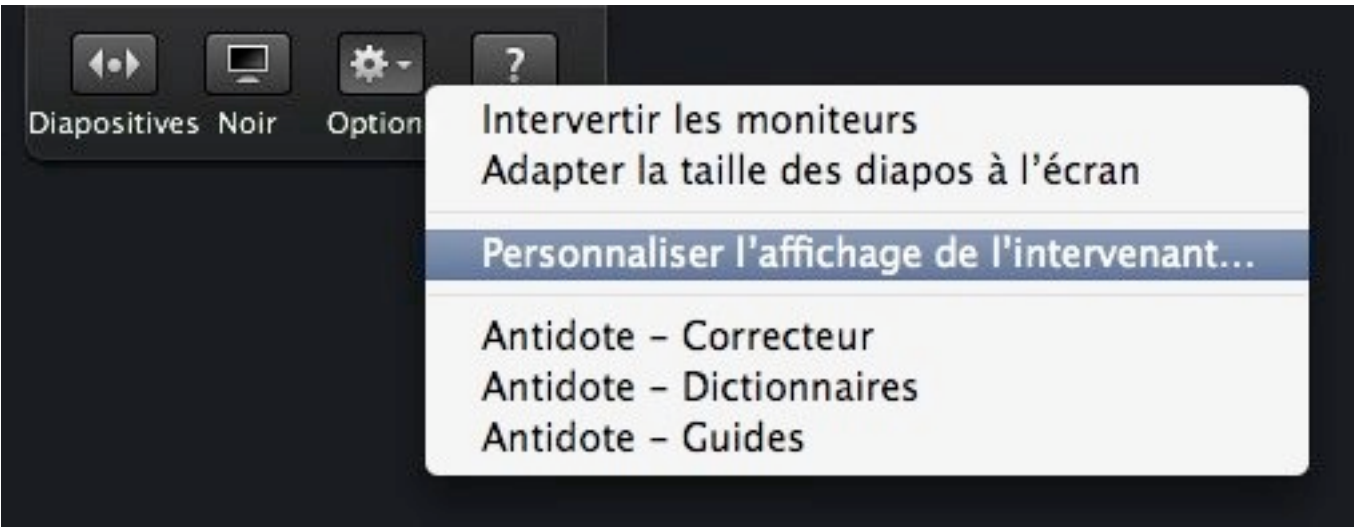

L'une des plus grandes nouveautés de Keynote vient cependant de [Keynote Remote,](http://clk.tradedoubler.com/pan/TrackerServlet?p=23753&a=403761&g=0&url=http://itunes.apple.com/WebObjects/MZStore.woa/wa/viewSoftware?id=300719251&mt=8) un compagnon vendu sur l'App Store pour 0,79 €. Son but : vous permettre de contrôler à distance votre présentation à l'aide de votre iPod touch ou votre [iPhone](http://in-text.adfever.com/click?url=39&id=403761) !

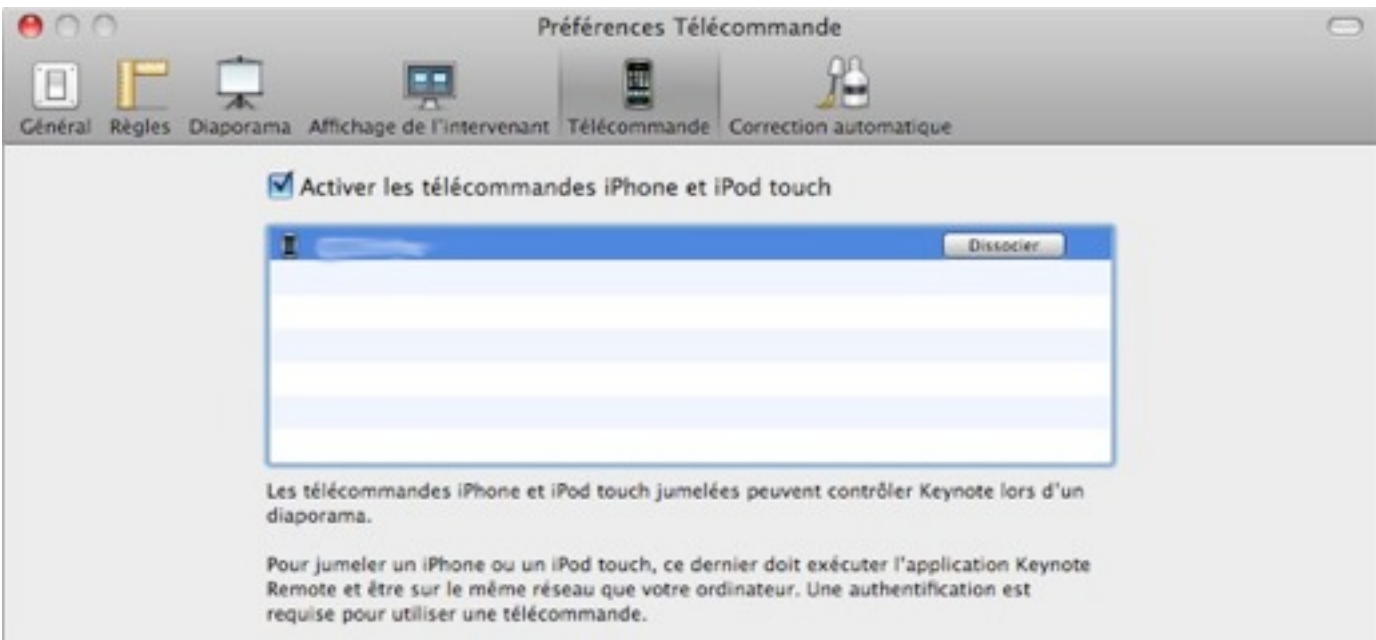

Une fois synchronisé avec votre copie de Keynote via un simple échange de code, votre iPhone/ iPod touch devient une télécommande affichant la diapositive en cours et la suivante ou les notes associées. Et évidemment de vous laisser naviguer d'une diapo à la suivante ou la précédente.

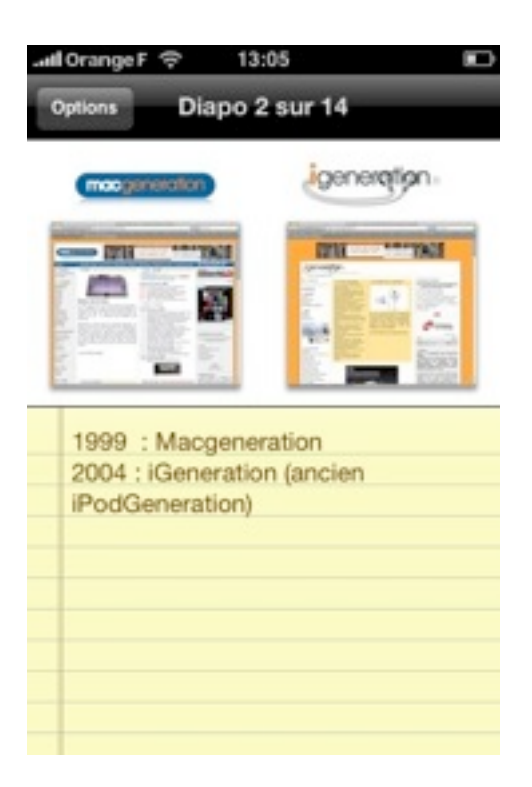

Cependant, la méthode utilisée pour passer d'une diapositive à une autre - glissé du doigt - risque d'être moins discrète en présentation qu'une télécommande classique… Un double-tap aurait été sûrement préférable. Par ailleurs, la liaison entre l'iPhone et le Mac ne peut se faire que par Wi-Fi… à se demander pourquoi il y a du Bluetooth dans l'iPhone.

On appréciera en revanche de pouvoir choisir l'orientation, bien qu'il n'y ait qu'en mode paysage que l'on puisse visualiser la diapo courante et la suivante. La bascule entre les deux modes n'est pas automatique - il faut sélectionner le mode paysage ou portrait dans les préférences -, mais cela semble préférable, on évite une rotation imprévue de l'écran pour cause de mouvements du présentateur. Dans l'ensemble, Keynote Remote est agréable, mais plus d'options de présentation auraient été agréables. Et le prix, même s'il est tout petit, peut faire râler lorsqu'on a déjà déboursé 79 € pour iWork.

# **En conclusion**

Bien que les nouveautés apportées à Keynote '09 soient appréciables, il reste un petit goût d'inachevé : on attendait peut-être plus de fonctions révolutionnaires, ou une interface davantage remaniée. Apple aurait par exemple pu rapprocher le mode table lumineuse (affichant les vues réduites de toutes les diapositives) du fonctionnement d'iMovie, avec une timeline globale et la possibilité de rapidement agrandir ou réduire la durée d'une diapositive, ou d'appliquer des transitions ou des effets via glisser-déposer. Ici, on est toujours tributaire de l'Inspecteur pour manipuler les compositions graphiques.

Relevé au passage, Keynote ne permet plus d'intégrer le contenu d'une page Web directement dans une présentation. Cette fonction parfois bien pratique des versions précédentes n'est en effet plus disponible dans le menu Insertion... Dommage.

Mais il faut bien avouer que les nouveaux effets graphiques et surtout le mode Métamorphose sauront faire des heureux. Il faut aussi rapporter le prix de Keynote à celui de la suite iWork : certes, si le logiciel était vendu séparément des autres, la mise jour pourrait sembler légère. Mais Keynote '09, malgré cette absence de nouveautés très fortes, reste un produit doté d'une esthétique et d'une simplicité d'emploi sans commune mesure avec ses concurrents.

Si vous faites un usage soutenu de cette application, cette mise à jour sera sûrement indispensable. Pour les autres, il faudra surtout voir si les nouveautés contenues dans l'ensemble d'iWork suffisent à compenser le tarif de ce nouveau cru.